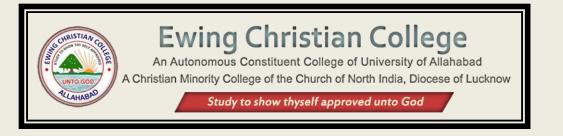

## Instructions on How to use the ECC Faculty Portal

### 1. <u>LOGIN</u>

**Step - 1:** Visit <u>https://www.eccprayagraj.org/faculty/</u> and enter your mobile number then Click on *"Generate OTP"* button.

| Enter your Mobil | e Number here  |
|------------------|----------------|
| La               | ogin Here 🗸    |
| 600000077        |                |
| <u>a</u>         | Generate OTP   |
|                  |                |
| 2. Click o       | n this button. |

**Step - 2:** Enter the OTP that has been sent to the entered mobile then click on *"Login"* button.

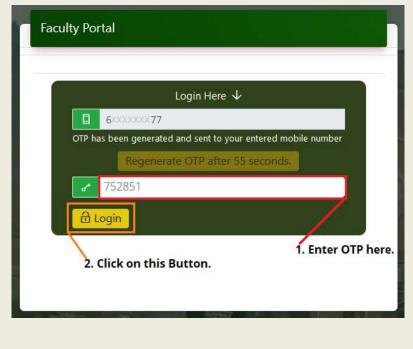

#### Congratulations!! You have been successfully logged in to the ECC Faculty Portal

| Dummy Teacher                                   |             | how thyself approved unto God | M. Sc., Ph. D. |
|-------------------------------------------------|-------------|-------------------------------|----------------|
| Associate Pro<br>Department o<br>Email: test@eo | f Chemistry |                               | M, 30, 11, 0   |
| Dashboard                                       |             |                               |                |
| <b>O</b><br>My Profile                          | SMS Log     | Semester/Paper<br>Selection   | News & Notices |
| Apply for Leave                                 | Logout      |                               |                |

Here is a quick review of your Faculty portal Dashboard.

- My Profile: It allows you view/edit profile and update research papers and publications.
- Sms Log: It displays the last few SMS you have received.
- Semester/Paper Selection: It allows you to add course, papers and update their lesson plans.
- **News & Notices:** Here you can find the latest faculty news and notices.
- Apply for Leave: You can apply for Leave from here.
- **Logout:** Upon clicking it, you will be logged out of the faculty portal.

# 2. Update/Edit Your Profile

**Step - 1:** From the dashboard, go to O "*My Profile*" option then click on "*Edit Information*" button.

| )ummy Te | cucifer                                                                                     | Faculty Info                                                                                                    |
|----------|---------------------------------------------------------------------------------------------|----------------------------------------------------------------------------------------------------|
|          | Associate Professor<br>Department of Chemistry<br>Email test@gmail.com<br>Back to Dashboard | Information displayed below is as per the college records. For any modifications, please fil<br>up the form available at the link below.<br>Edit Information Update Research Papers & Publications<br>Details                                                                                                    |
|          | Server Time: 14/06/23 13:58:43                                                              | NAME: Dummy Teacher       Mobile No.: 6:0000077         Email.: test@gmail.com       Personal Email.: test@gmail.com         Academic Qualifications: M. Sc., Ph. D.       Click on this button to Edit your Profile.         Designation: Associate Professor       Second Second Se |
|          |                                                                                             | Department: Department of Chemistry<br>Teaching Area of Specialization: Microbiology<br>Research Area of Specialization: Microbiology<br>Address: :                                                                                                    |

**Step - 2:** On this page, you can edit your profile and save your changes by clicking on the "*Update Information*" button.

| Dummy Teacher                                                                                                   | Faculty Info                                                                                                    |
|----------------------------------------------------------------------------------------------------|----------------------------------------------------------------------------------------------------|
| Designation: Associate Professor<br>Email test@gmail.com<br>Back to Dashboard<br>Server Time: 14/06/23 14:15:06 | Edit Details<br>NAME: Dummy Teacher<br>Email:<br>Itest@gmail.com<br>Email (Personal):<br>Itest@gmail.com                                                                                                    |
|                                                                                                    | Academic Qualifications:     Encode bronce       M. Sc., Ph. D.     File size of photograph should be less than 200kb in JPG format only.       Designation: Associate Professor     200kb in JPG format only.       Department:Department of Chemistry     Teaching Area of Specialization:       Microbiology     4 |
|                                                                                                    | Research Area of Specialization: Microbiology                                                                                                    |
|                                                                                                    | Address: :                                                                                                    |
|                                                                                                    | Update Information<br>Click on this button to SAVE your changes.                                                                                                    |

## 3. Update Research Papers & Publications

**Step - 1:** From the dashboard, go to O "*My Profile*" option then click on "*Update Research* papers & Publications" button.

| Ass                     | ociate Professor               | Information displayed below is as per the college records. For any modifications, pleas |
|-------------------------|--------------------------------|-----------------------------------------------------------------------------------------|
| Department of Chemistry |                                | up the form available at the link below.                                                |
| Ema                     | il test@gmail.com              | Edit Information Update Research Papers & Publications                                  |
|                         | Back to Dashboard              | Details                                                                                 |
|                         | Server Time: 14/06/23 14:33:18 | NAME: Dummy Teacher Mobile No.: 60000007                                                |
|                         |                                | Email.: test@gmail.com                                                                  |
|                         |                                | Personal Email.: test@gmail.com                                                         |
|                         |                                | Academic Qualifications: M. Sc., Ph. D.                                                 |
|                         |                                | Designation: Associate Professor                                                        |
|                         |                                | Department: Department of Chemistry                                                     |
|                         |                                | Teaching Area of Specialization: Microbiology                                           |
|                         |                                | Research Area of Specialization: Microbiology                                           |
|                         |                                | Address: :                                                                              |

**Step - 2:** On this page, you may click on the "*Add Research Paper*" button to add research papers and "*Add Publications*" button to add publication.

For instance, follow below steps if you want to add Research Paper.

- Click on the Add Research Paper button.
- Fill all the information about your research paper.
- Click on "Save" button.

|                  |                                                                         |                      |                                                                                                    | M. Sc., Ph. D                                                                                                  |
|------------------|-------------------------------------------------------------------------|----------------------|----------------------------------------------------------------------------------------------------|----------------------------------------------------------------------------------------------------|
| button to add    | Associate Professor<br>Department of Chemistry<br>Email: test@gmail.com |                      |                                                                                                    | ← Back to Dashboard                                                                                            |
| d Research Paper | Research Papers                                                         |                      | ormation about y                                                                                                    | our Research Paper.                                                                                            |
|                  | Title:                                                                  | Year:                | ISSN:                                                                                                    | File :                                                                                                    |
|                  | Enter Paper Title here,                                                 | Enter Year here.     | Enter ISSN here.                                                                                                    | Browse No file selected.                                                                                       |
| Add Publications | Type of Authorship:                                                     |                      | Peer Reviewed:                                                                                                    | UGC Care Listed:                                                                                               |
|                  |                                                                         | rincipal O Co-author | O Yes O No                                                                                                    | O Yes O No                                                                                                    |
| c                | ld Publications                                                         | Type of Authorship:  | dd Publications<br>Type of Authorship:<br>O First Author O Corresponding Author O Principal O Co-author<br>Cancel Save | Type of Authorship: Peer Reviewed:<br>O First Author O Corresponding Author O Principal O Co-author O Yes O No |

### 4. Add Semester/Course

**Step - 1:** From the dashboard, go to *Semester/Paper Selection* option then click on *"Add Semester / Course"* button to add your course.

| Dummy Teacher                                                           | M. Sc., Ph. D.                                |
|-------------------------------------------------------------------------|-----------------------------------------------|
| Associate Professor<br>Department of Chemistry<br>Email: test@gmail.com | ← Back to Dashboard                           |
| Courses / Semesters Taught 2022-2<br>No Courses available to s          | 023 2022-2023 ✓                               |
|                                                                         | Click on the above button to add your Course. |

**Step - 2:** After that, enter the details of your semester then click on "*Submit*" button.

| Semester: B.Sc. Semeste                 | er-I 🗸                                  |
|-----------------------------------------|-----------------------------------------|
| ection: 1 0 (                           | (Leave Blank if no section is allotted) |
| Academic Year: 2022-202                 | 23                                      |
| Subjects: Bio Physics                   | ~                                       |
| 2. Click on Submit<br>Button to Add Cou |                                         |
| Louises / Semes                         | sters laught 2022-2025                  |

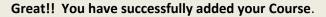

| Dummy Teac                 | her                                                                              | M. Sc., Ph. D.          |
|----------------------------|----------------------------------------------------------------------------------|-------------------------|
| 2                          | Associate Professor<br>Department of Chemistry<br>Email: test@gmail.com          | ← Back to Dashboard     |
| ★Semester h                | as been added with subject BPH / year: 2022                                      |                         |
| Courses /                  | Semesters Taught 2022-2023 2022-2023 🗸                                           | 🕀 Add Semester / Course |
| B.Sc. Sem     view Student | ester-I - Bio Physics - Section : 1<br>No Papers found. Click here to Add Papers | <b>★</b> Remove         |
|                            |                                                                                  |                         |

# 5. Add Papers to your Course

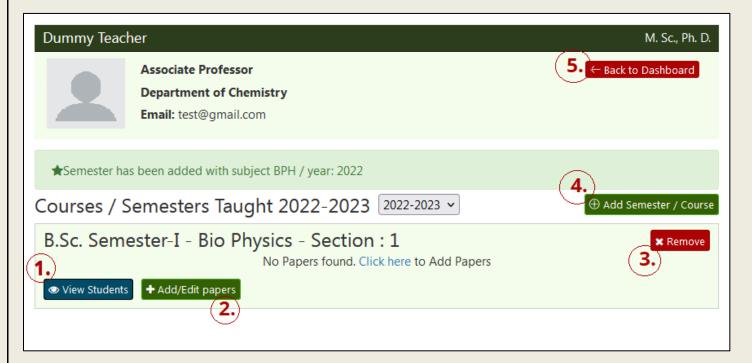

You'll see a lot of options after you add your course, here's a quick overview.

- 1) View Students: It allows you to get the list of the Students in this particular Semester.
- 2) Add/Edit Papers: It allows you to add papers to this course.
- 3) Remove: It will remove this Course.
- 4) Add Semester/ Course: It will add another course.
- 5) Back to dashboard : It will bring you to the dashboard of the Faculty Portal

#### Below are the Steps to Add Papers to your Course:

Step - 1: Click on "+ Add/Edit paper" button. Step - 2: Choose your papers then Click on

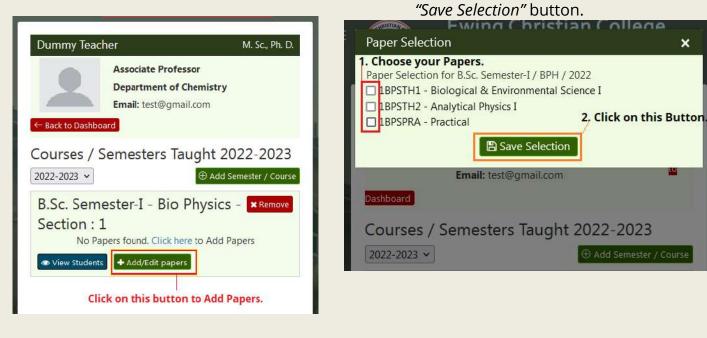

## 6. <u>Update Lesson Plan</u>

| 2        | Associate Pro<br>Department o<br>Email: test@g | of Chemistry                         | ← Back to Dashboard     |
|----------|------------------------------------------------|--------------------------------------|-------------------------|
| ★Paper S | Selections Saved.                              |                                      |                         |
| ourses   | s / Semesters                                  | Taught 2022-2023 2022-2023 🗸         | + Add Semester / Course |
|          | emester-I - Bio<br>list of available paper     | o Physics - Section : 1              | <b>X</b> Remove         |
| S.No.    | Paper Code                                     | Title                                | Actions                 |
| 1        | 1BPSTH1                                        | Biological & Environmental Science I | Update Lesson Plan      |
| 2        | 1BPSTH2                                        | Analytical Physics I                 | Update Lesson Plan      |
|          | 1BPSPRA                                        | Practical                            | Update Lesson Plan      |

As you successfully added the papers in your Course. Now, below are the steps to update Lesson Plan in the papers.

#### **Step - 1:** Click on the "Update Lesson Plan" link.

|            | emester-I - Bic<br>ist of available papers | Physics - Section : 1                | X Remove           |
|------------|--------------------------------------------|--------------------------------------|--------------------|
| S.No.      | Paper Code                                 | Title                                | Actions            |
| 1          | 1BPSTH1                                    | Biological & Environmental Science I | Update Lesson Plan |
| 2          | 1BPSTH2                                    | Analytical Physics I                 | Update Lesson Plan |
| 3          | 1BPSPRA                                    | Practical                            | Update Lesson Plan |
| 👁 View Stu | dents 🕂 Add/Edit pap                       | ers                                  |                    |

### **Step - 2:** Fill out the details of your lesson Plan then click on *"Save Lesson Plan"* button.

| PSTH1 Biological & Environmental Science I |                |                      |                                 |
|--------------------------------------------|----------------|----------------------|---------------------------------|
| S.No.                                      | Date           | Period               | Text                            |
| 1                                          | 14/06/2023     |                      | Any Remark                      |
| 2                                          |                | Select V             |                                 |
| 3                                          |                | Select v             |                                 |
| 4                                          |                | Select v             |                                 |
| 5                                          |                | Select v             |                                 |
|                                            | 2. Click on th | is button to save ye | Bave Lesson Plan ← Back to List |